30.11.2016

# Форматирование

#### **Форматирование символов производится кнопками на панели инструментов**

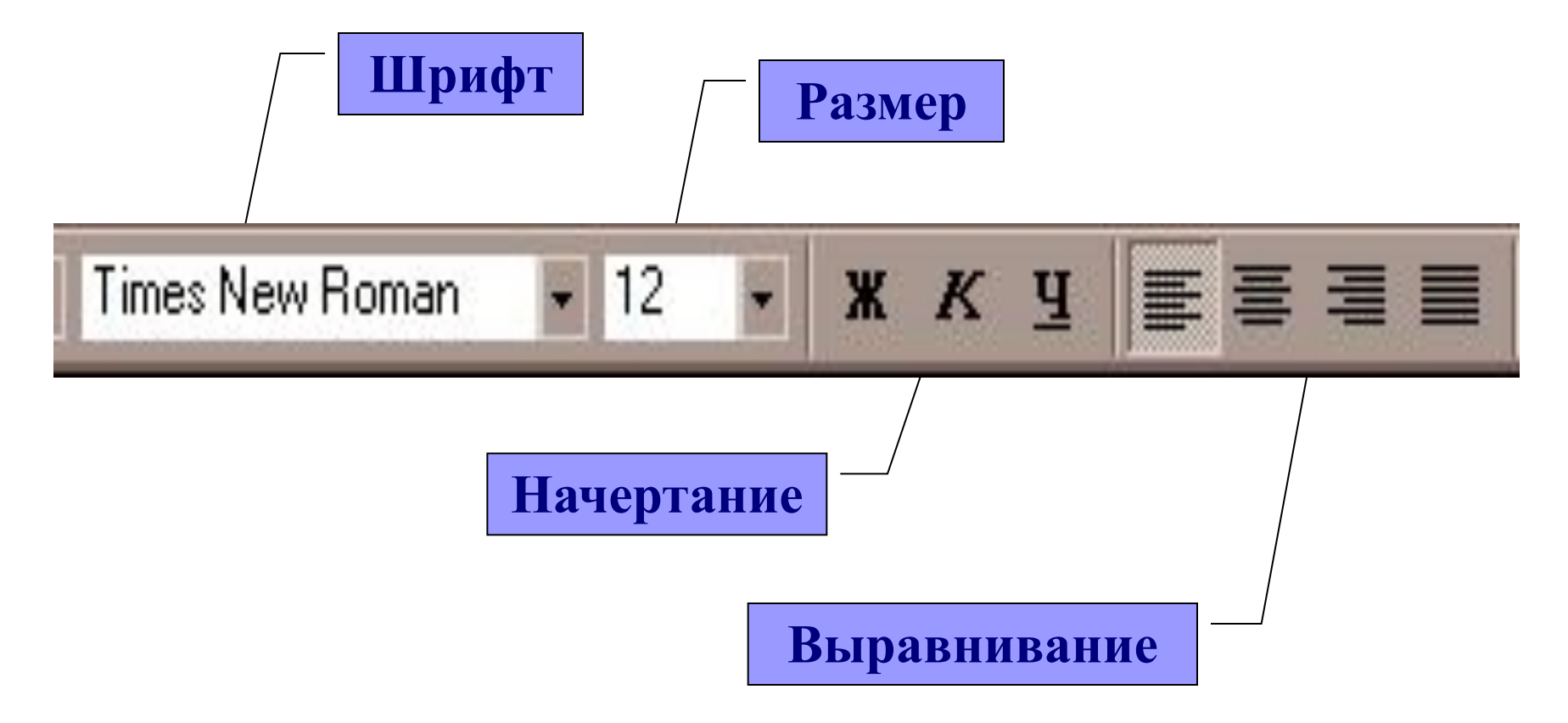

### Формат - Шрифт

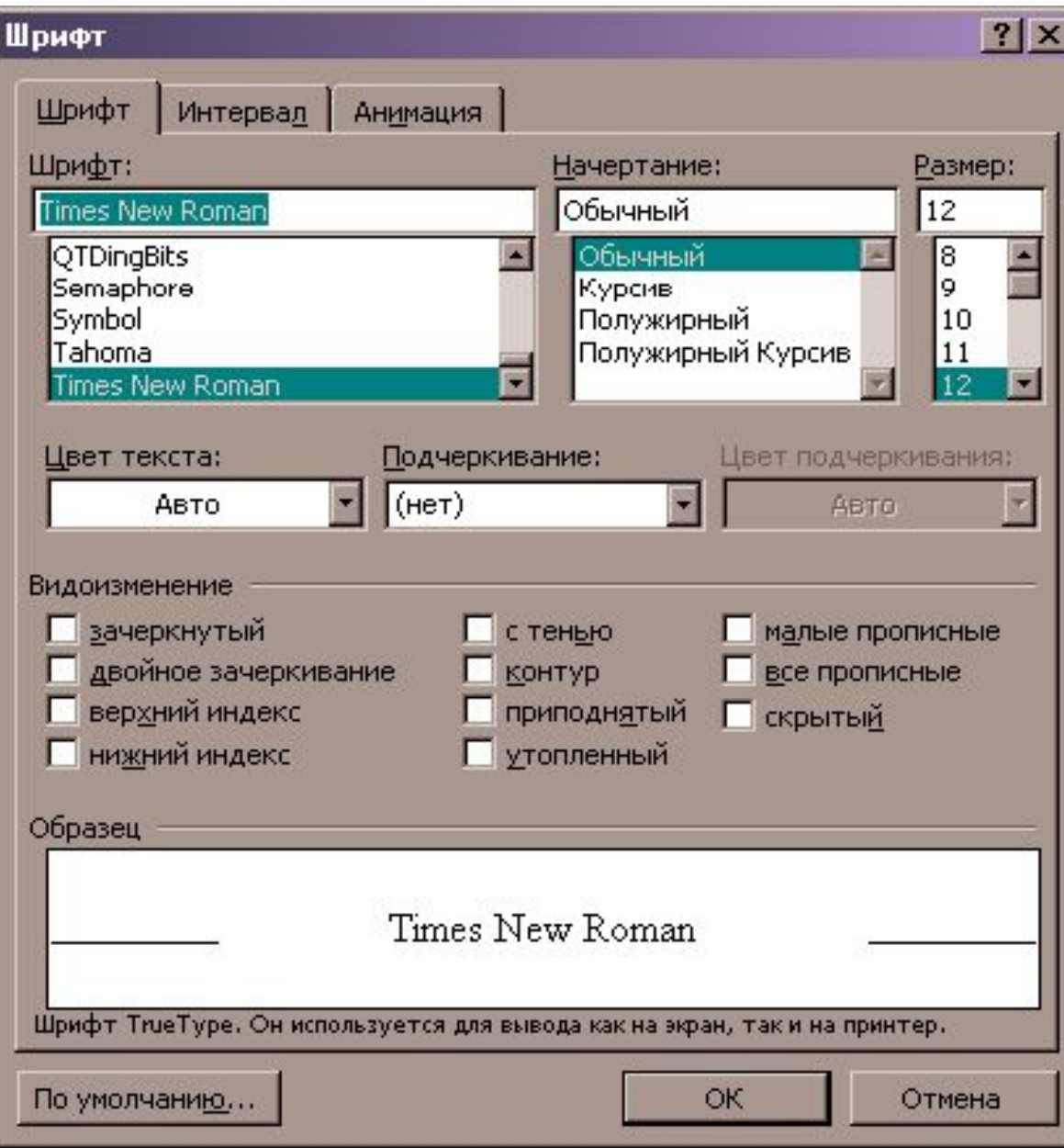

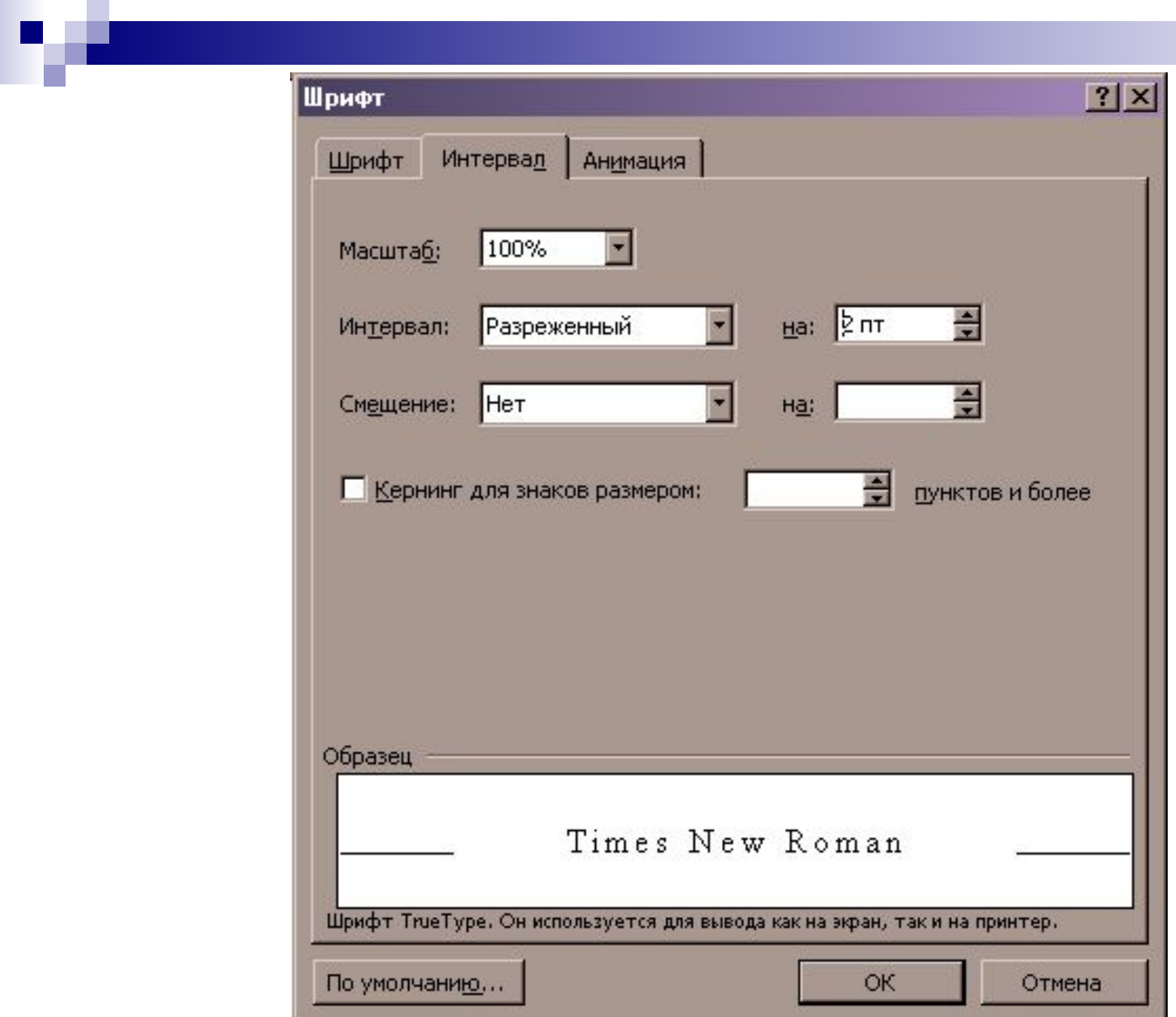

## Перед форматированием текста его необходимо выделить

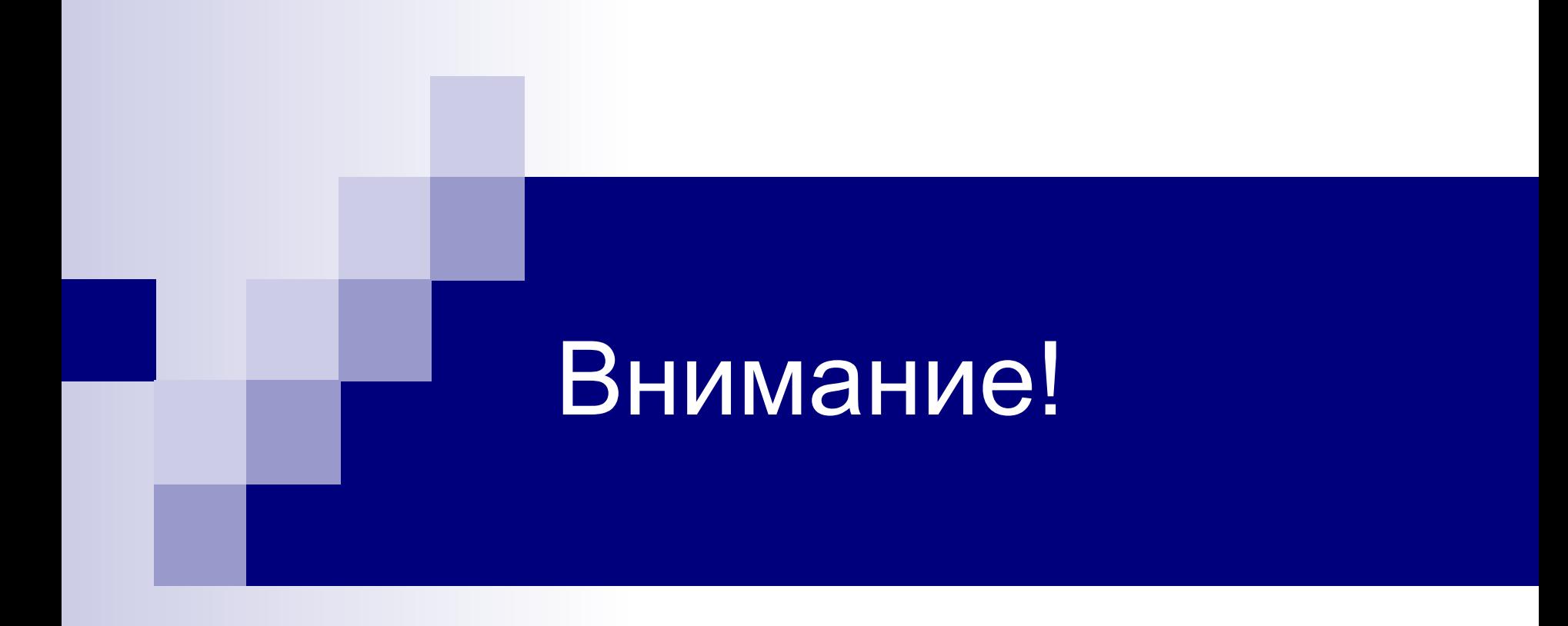

**Откройте файл:**

#### **Мои документы \ Дидактика \ Текстовый редактор\ Form1**

**Выполните задания по инструкционному листку**

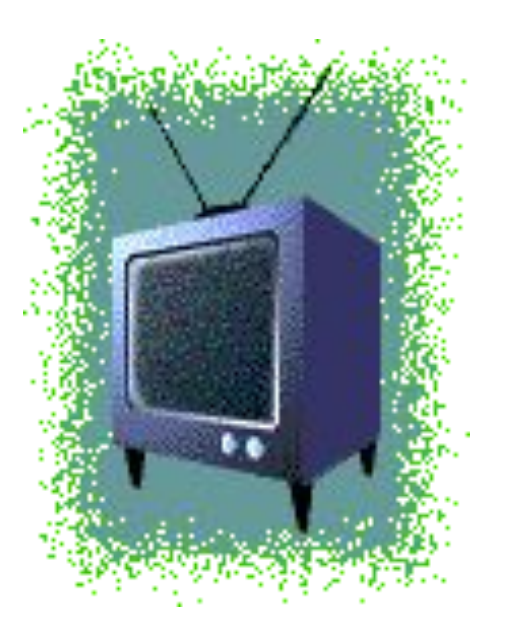